# Probleme beim Einloggen auf der Lo-Net<sup>2</sup>-Plattform

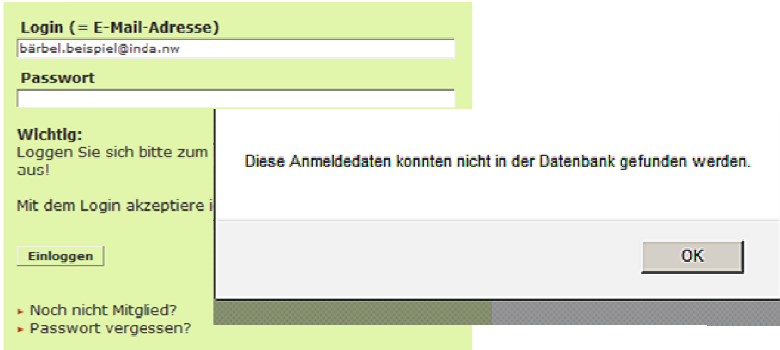

### Mögliche Ursachen

## 1. Login falsch geschrieben

Jeder Schüler-Login folgt dem Muster "vorname.nachname@inda.nw".

Nicht zulässige Zeichen im Login müssen dabei umgeformt werden (ü=ue | ö=oe | ä=ae | ß=ss). Beispiel ;-) : ögä.gülomaß@inda.nw wird zu oegae.guelomass@inda.nw Jeder Schüler-Login folgt dem Muster "vorname.nachname@inda.nw".<br>Nicht zulässige Zeichen im Login müssen dabei umgeformt werden (ü=ue | ö=oe | ä=ae | ß=ss).<br><mark>Beispiel ;-</mark>) : ögä.gülomaß@inda.nw wird zu oegae.guelomass@in

#### 2. Passwort vergessen

kannst Du in der Login-Maske Dein Passwort mit Hilfe des Links "Passwort vergessen?" zurückset zen. Folge einfach den Informationen der Folgeseite. Adresse angegeben hast,<br>ort vergessen?" zurückset-

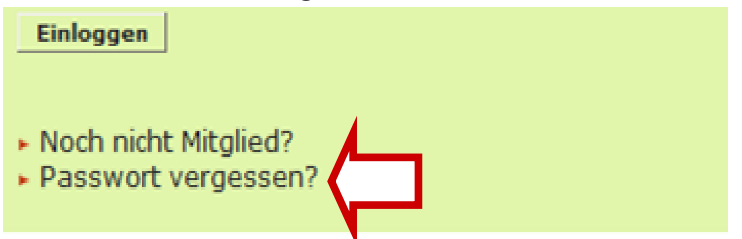

# Funktionen (z.B. "Dateien hochladen") funktionieren nicht

Um sicherzustellen, dass alle Funktionen von Lo-Net<sup>2</sup> angezeigt werden, sollte man Pop-Ups für die Adresse "www.lo-net2.de" erlauben. Der Internet Explorer warnt den Anwender vor Pop-up-Fenstern mit einer heraus klappenden Sicherheitsleiste unterhalb der Menüleiste. Mit einem Klick in Adresse "www.lo-net2.de" erlauben. Der Internet Explorer warnt den Anwender vor Pop-up-Fens-<br>tern mit einer heraus klappenden Sicherheitsleiste unterhalb der Menüleiste. Mit einem Klick in<br>diese Leiste bekommt man die Mögl Herunterladen von Dateien kann man auf diese Weise zulassen!

Wenn Ihr Euer Passwort vergessen habt (und keine Daten in Lo-Net eingeben habt) oder wenn<br>größere Probleme auftauchen, dann schickt einfach eine Mail an: lo-net@inda-gymnasium.de größere Probleme auftauchen, dann schickt einfach eine Mail an: lo lo-net@inda